## **CENTRO PAULA SOUZA**

# **ESCOLA TÉCNICA ESTADUAL "DEPUTADO SALIM SEDEH" CURSO TÉCNICO DE DESENVOLVIMENTO DE SISTEMAS**

**Anderson José de Oliveira Nascimento**

# **SOFTWARE DE CONTROLE DE VEÍCULOS**

**Leme Dezembro, 2021**

## **DEDICATÓRIA**

Dedico este trabalho a Deus, cuja presença me auxilia nas minhas escolhas, abrindo caminhos e me dando confiança frente aos desafios e adversidades.

Também dedico a minha mãe, *Rita Luciene de Oliveira Nascimento*, minha maior incentivadora e um exemplo de mulher batalhadora, que desde cedo, sempre me ensinou o valor do conhecimento.

#### **AGRADECIMENTOS**

Agradeço a oportunidade de participar deste projeto pela segunda vez, aos proprietários da empresa Leme Armazéns Gerais Ltda, *Guilherme Leme, Lívia Leme, Tadeu Leme, Arnold Leme e Adriano Leme*, que estão sempre apoiando e acreditando na mão de obra e tecnologias de Leme, desenvolvidas pela ETEC Dep. Salim Sedeh.

Meus agradecimentos também para o encarregado do setor de vigilância, *Sr. Jean Carlos Perateli*, que colaborou muito em todo o projeto, auxiliando desde descrever os processos, o que precisava de funcionalidades, testes, identificação de dificuldades dos usuários, identificação de falhas e sugestões de novas melhorias até chegarmos na versão final que foi aprovada. Sua participação confirma a dica que o professor Marcos Nagata deu em sala de aula, a importância de ter pessoas da empresa envolvidas no projeto que torcem para o projeto funcionar e trazer impacto positivo para a empresa, sem medo de mudanças em seu setor.

Agradeço também a todos os professores da ETEC Dep. Salim Sedeh que demostraram seu profissionalismo ao compartilhar seus conhecimentos nas aulas presenciais em 2019 e aulas virtuais em 2021.

## Sumário

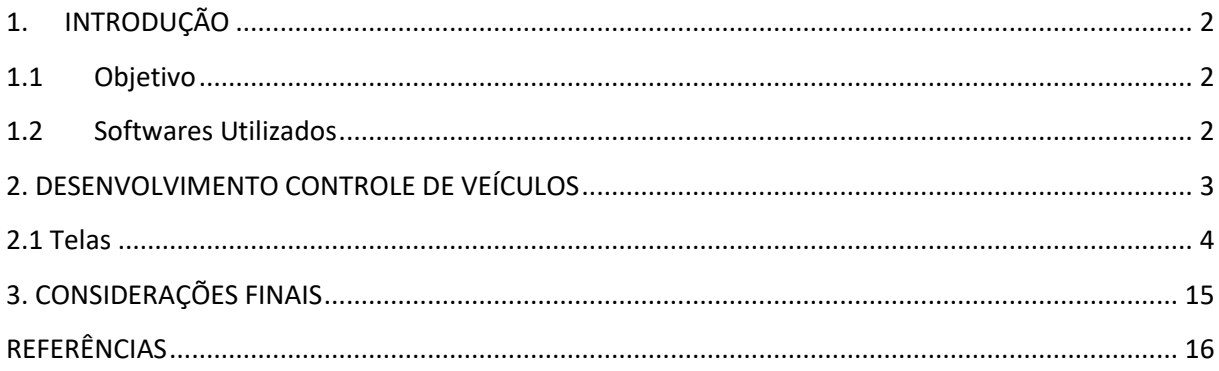

## <span id="page-4-0"></span>**1. INTRODUÇÃO**

Este projeto visa controlar a utilização da frota de veículos da empresa **Leme Armazéns Gerais Ltda**, localizada na cidade de **Leme/SP**, a pedido do proprietário, todas as imagens e informações dos veículos e funcionários foram ocultadas, o sistema contém, cadastro de veículos, usuários, funções, visitantes e diversas consultas e relatórios.

## <span id="page-4-1"></span>**1.1 Objetivo**

O objetivo é ter controle sobre a utilização dos veículos, gerando relatórios de tempo de uso, duração de viagens, quem utiliza e se está utilizando com responsabilidade, também foi integrado o módulo de visitantes e futuramente poderá ter outros módulos, deixando de ser somente um controle de veículos.

#### <span id="page-4-2"></span>**1.2 Softwares Utilizados**

Todo o projeto é focado em utilização de ferramentas freeware, gerando gasto zero em softwares como PHP versão 8 no back-end, JavaScript 6 para front-end, Banco de dados Maria DB 10.4.18, Framework W3.CSS.

A hospedagem fica a critério do proprietário, podendo utilizando o XAMPP ou hospedagem na Web.

## <span id="page-5-0"></span>**2. DESENVOLVIMENTO CONTROLE DE VEÍCULOS**

O desenvolvimento foi idealizado a partir da necessidade de a empresa atualizar o software anterior, no qual foi desenvolvido em PHP 5 em 2014, como os provedores de hospedagem Web estão se atualizando, alguns serviços começaram a falhar, obrigando esta atualização com recursos mais atuais.

Foram realizadas reuniões com o encarregado do setor e o proprietário da empresa, onde foi decidido o que iriamos manter e quais recursos novos poderíamos inserir. Toda a base de dados antiga foi mantida e algumas alterações na estrutura.

O sistema anterior tinha mais código PHP do que Java Script o que limitava a velocidade, nesta versão nova todas as telas de cadastro, atualizações, exclusões e consultas foram desenvolvidas com JavaScript AJAX, tornando mais veloz, além do fato de PHP 8 também ser mais veloz do que a versão PHP 5.

A mão de obra foi de apenas um programador, porém após realizado testes e testes por parte do programador, como primeiro protótipo pronto para fase de produção, implantamos a nova versão, onde com auxílio do encarregado do setor de vigilância que é responsável por este controle, foram identificadas algumas partes do sistema que deveriam ser melhoradas ou adaptadas para evitar ao máximo erros de colhimento de informações, fazer de tudo para facilitar para o usuário, tornar o mais simples possível as telas e intuitivo.

#### <span id="page-6-0"></span>**2.1 Telas**

Tela de login do usuário, onde os usuários que utilizam o sistema, podem entrar e utilizá-lo. Todos os usuários são cadastrados e administrados pelo setor de RH da empresa, usuários que utilizam e coletam dados entram por esta tela.

Figura 1 – Tela de Login

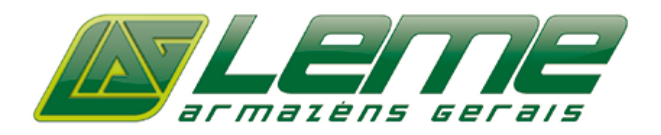

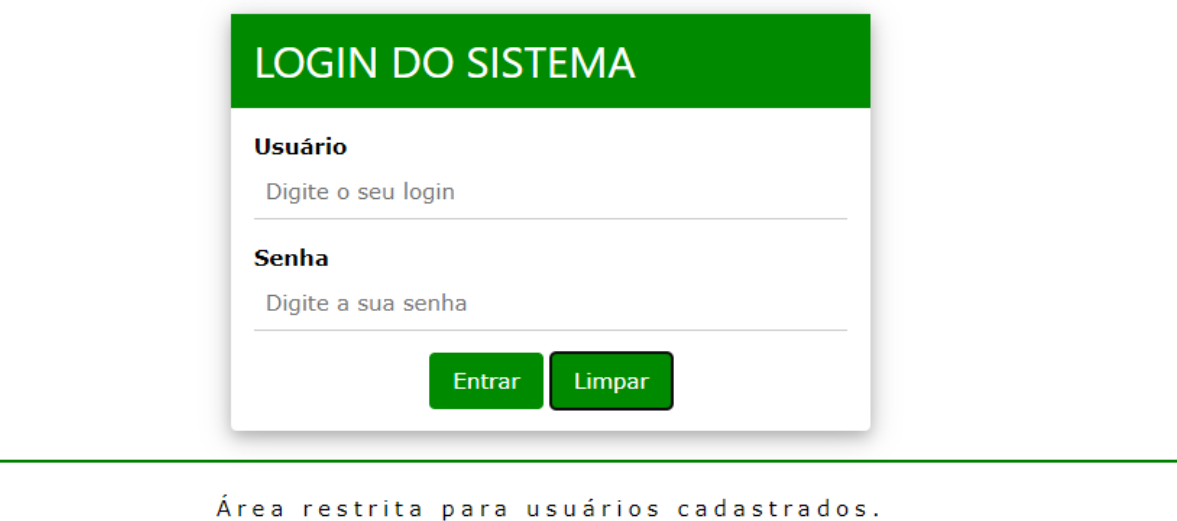

Tela principal do sistema onde é localizado o menu com as opções disponíveis. Será adicionado recurso para utilizar imagens de fundo e recados.

#### Figura 2 – Tela Principal

 $\equiv$  USUÁRIO: ANDERSON NASCIMENTO

Menu principal do sistema, usuários com permissão mais elevado podem acessar os cadastros administrativos, usuários comuns somente menu Movimentação, Veículos e Visitantes.

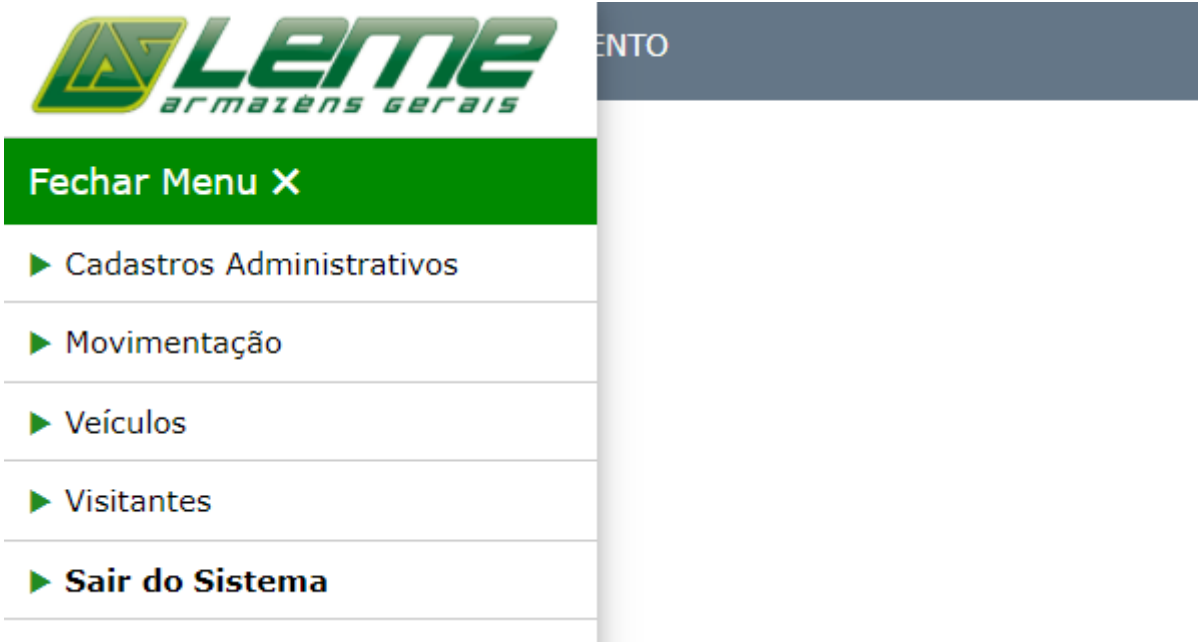

Figura 3 – Menu Principal de acesso as opções disponíveis

Tela para cadastro de usuários, onde foi definido que o RH será o administrador das informações, por ter maior controle e já possuí documentos necessários.

Figura 4 – Cadastro de Usuários

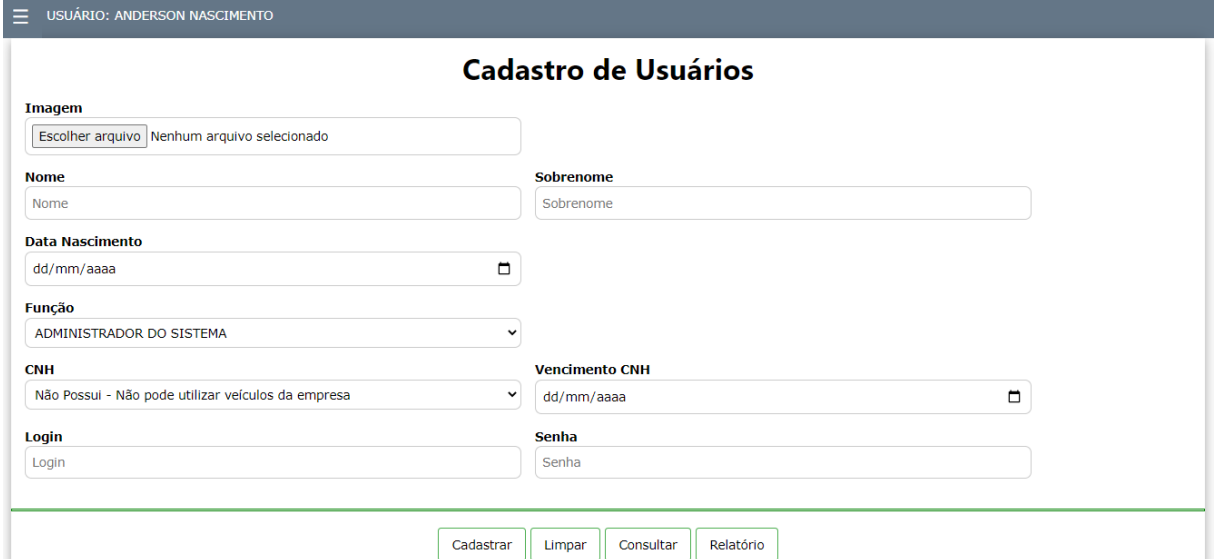

Consultas onde pode ser conferido a situação do quadro de funcionários que podem utilizar os veículos e quem pode utilizar o sistema.

|                                                                                                    |             |                |               | Relatório<br>Cadastrar<br>Consultar<br>Limpar |       |                     |                                |  |
|----------------------------------------------------------------------------------------------------|-------------|----------------|---------------|-----------------------------------------------|-------|---------------------|--------------------------------|--|
| Buscar por [Nome] ou [Sobrenome] ou [Função]<br>Digite aqui para filtrar os dados e pressione TAB ou clique fora do campo |             |                |               |                                               |       |                     |                                |  |
| <b>ID v</b>                                                                                                    | <b>FOTO</b> | <b>LOGIN V</b> | <b>NOME V</b> | <b>FUNÇÃO V</b>                               | CNH V | <b>VENCIMENTO V</b> | <b>AÇÕES</b>                   |  |
| 70                                                                                                    |             |                |               | DIRETOR DE OPERAÇÕES                          | AB    | [15/01/2026]        | Excluir<br>Editar <sup>1</sup> |  |
| 64                                                                                                    |             |                |               | <b>PORTEIRO</b>                               | AB    | [01/01/2021]        | Editar<br>Excluir              |  |
| 132                                                                                                    | ø           |                |               | ASSISTENTE RECURSOS HUMANOS                   | AB    | 23/12/2023          | Editar<br>Excluir              |  |
| 130                                                                                                    | Ø           |                |               | CONFERENTE DE CARGA E DESCARGA                | AB    | [07/08/2023]        | Editar<br>Excluir              |  |
| $\overline{2}$                                                                                                    |             |                |               | GERENTE DE OPERAÇÕES                          | AB    | 10/05/2031          | Excluir<br>Editar              |  |

Figura 4.1 – Consulta de Usuários cadastrados

Relatórios são gerados diretamente com JavaScript invocando a função "win.print()" deixando o sistema sem necessidade de plugins extras e tornando-o mais leve.

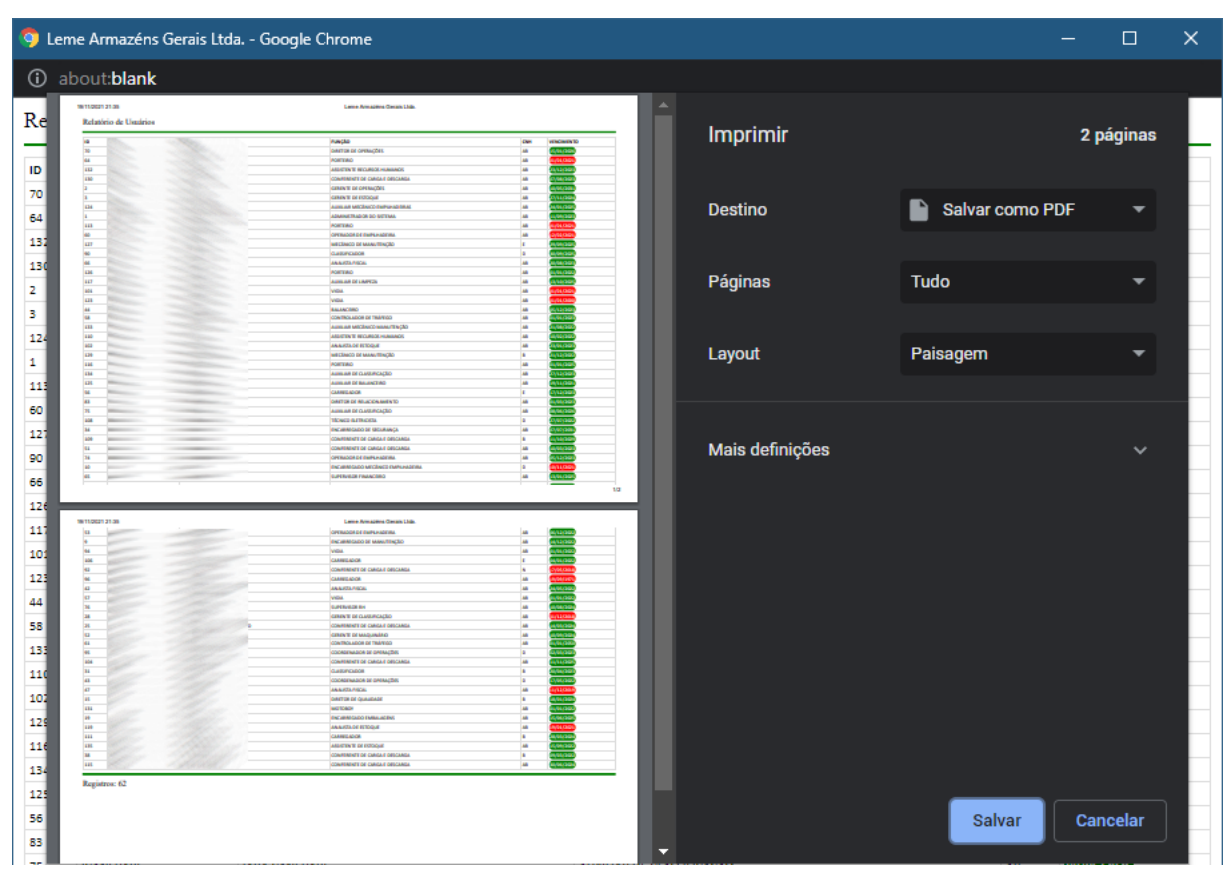

Figura 4.2 – Relatório de Usuários cadastrados

Tela de cadastro de veículos, onde são cadastradas além das informações básicas, as opções de troca de óleo, rodízio de pneus, revisão e dia de calibragem.

Figura 5 – Cadastro de Veículos

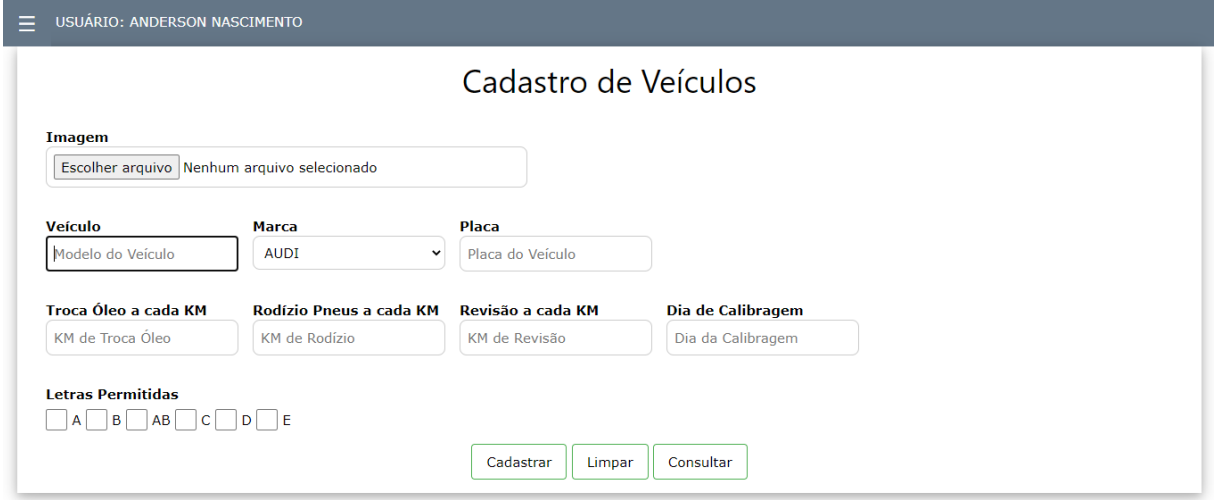

|           |               |                       | Cadastrar<br>Limpar | Consultar<br>Relatório |                   |
|-----------|---------------|-----------------------|---------------------|------------------------|-------------------|
| ID        | <b>IMAGEM</b> | <b>VEÍCULO</b>        | <b>PLACA</b>        | <b>CADASTROU</b>       | <b>AÇÕES</b>      |
| ${\bf 5}$ |               |                       |                     | ANDERSON NASCIMENTO *  | Excluir<br>Editar |
|           |               |                       |                     | ANDERSON NASCIMENTO *  | Excluir<br>Editar |
|           |               |                       |                     | ANDERSON NASCIMENTO *  | Excluir<br>Editar |
|           |               | <b><i>SERVICE</i></b> |                     | ANDERSON NASCIMENTO *  | Excluir<br>Editar |
|           |               |                       |                     | ANDERSON NASCIMENTO *  | Excluir<br>Editar |
|           |               |                       |                     | ANDERSON NASCIMENTO *  | Excluir<br>Editar |

Figura 5.1 – Consulta de Veículos cadastrados

Figura 5.2 – Relatório de Veículos cadastrados

|                         | D Leme Armazéns Gerais Ltda. - Google Chrome                                                  |                 |                 | $\Box$                   | $\times$ |
|-------------------------|-----------------------------------------------------------------------------------------------|-----------------|-----------------|--------------------------|----------|
|                         | <b><i><u>O</u></i></b> about:blank                                                            |                 |                 |                          |          |
| Re<br>$\overline{1}$    | 1971/2021 21:43<br>Leme Armagéna Gerais Ltda.<br>Relatório de Veiculos<br>vrkuo<br><b>RAG</b> | Imprimir        |                 | 1 página                 |          |
| 5<br>$\frac{6}{3}$<br>- | <b>COL</b><br>$\sim$<br>Registros: 6                                                          | <b>Destino</b>  | Salvar como PDF | $\overline{\phantom{a}}$ |          |
| $\frac{1}{4}$<br>2      |                                                                                               | Páginas         | <b>Tudo</b>     | ▼                        |          |
| Re                      |                                                                                               | Layout          | Paisagem        | ▼                        |          |
|                         | 5/1                                                                                           | Mais definições |                 | $\checkmark$             |          |
|                         |                                                                                               |                 |                 |                          |          |

Tela de cadastro de funções que a empresa possui no quadro de funcionários.

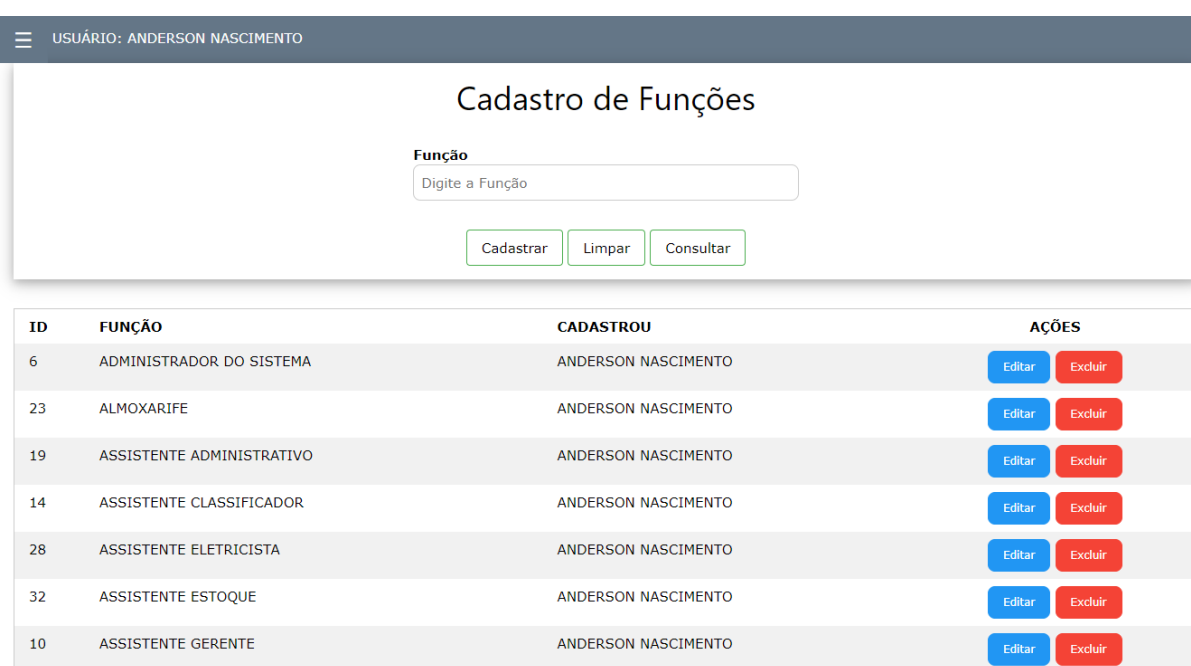

Figura 6 – Cadastro de Funções

Tela de cadastro de visitantes, a empresa também possui este módulo, onde todos os visitantes são cadastrados por motivos de segurança. O sistema foi estruturado para poder adicionar mais módulos, futuramente outros controles serão adicionados.

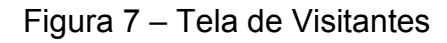

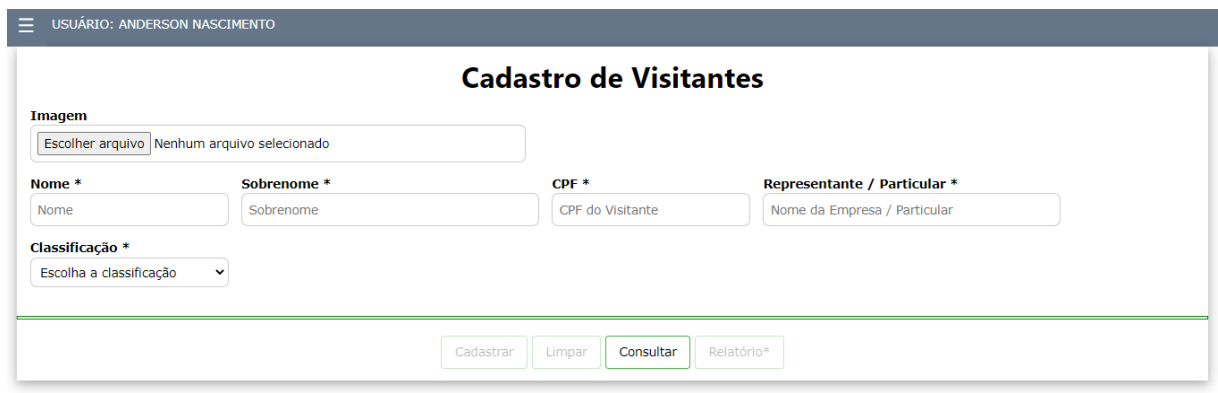

Após o visitante ser cadastrado com as informações que poderão ser reutilizadas futuramente, o funcionário deve realizar a consulta para clicar no botão de Registro de Visitas.

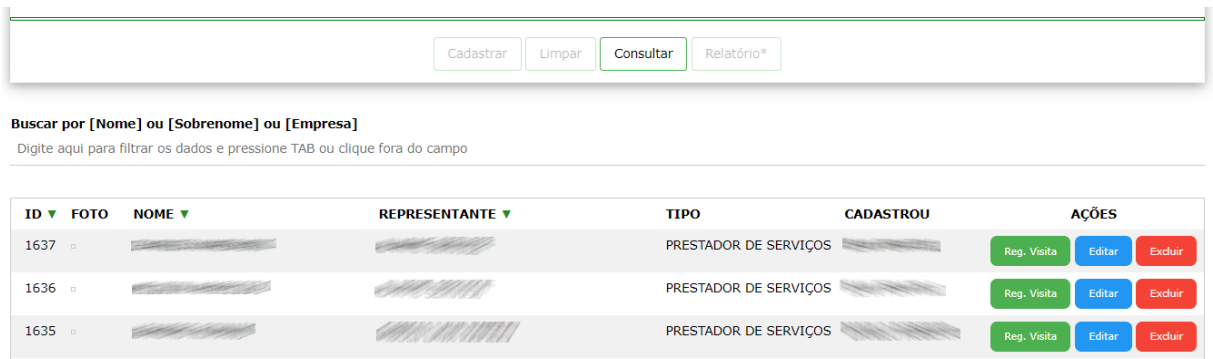

Figura 7.1 – Consulta Visitantes cadastrados

Tela de registro de visitas, onde são cadastradas informações do veículo caso entre na empresa, crachá que utilizou, quando entrar na empresa a hora de entrada é cadastrada e quando sair a hora saída é atualizada.

Figura 7.2 – Tela de registro de visitas

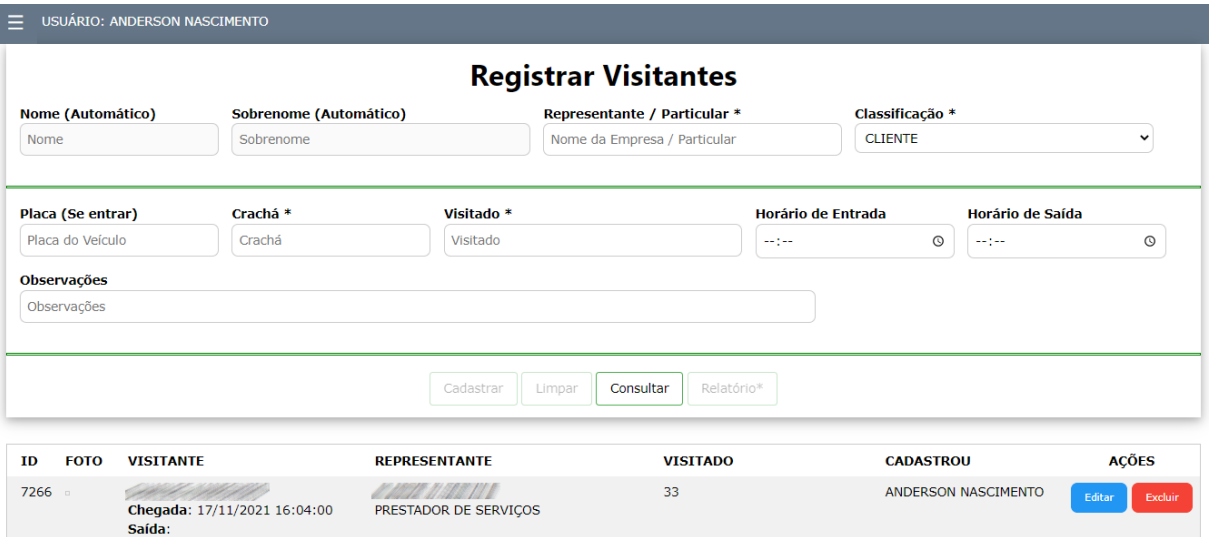

Telas de saída e entrada de veículos, essas são as principais telas do sistema, ao escolher o veículo são extraídas as informações de troca de óleo, rodízio de pneus, revisão e calibragem, assim podendo alertar o pessoal e reservar o veículo, caso tenha que ser enviado para revisão. As informações de Km e Combustível são obtidas da última viagem.

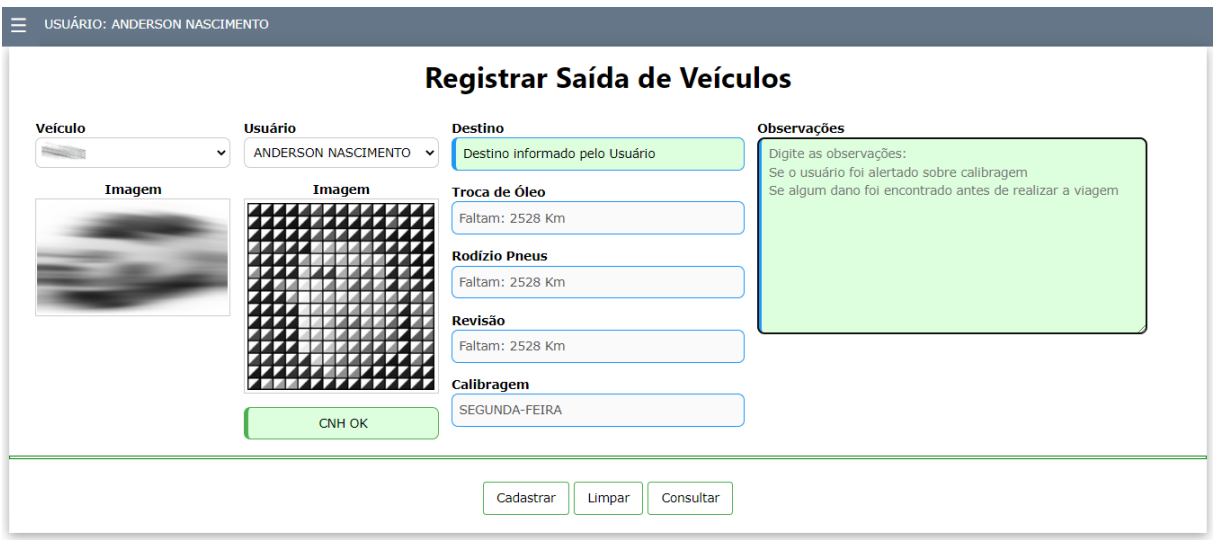

Figura 8 – Tela para registrar a Saída do Veículo

Tela de Entrada de veículos, essa é uma tela onde o funcionário deve ter máxima atenção, por este motivo foram adicionados recursos para evitar digitação do KM e Combustível, os recursos de barra de rolagem para preencher a quilometragem reduziram erros a quase zero, viagens longas tem que usar a digitação obrigatoriamente, viagens menores que 100 Km a barra de rolagem é opcional, porém a melhor maneira de evitar erros de digitação, cálculo é exibido abaixo, barra de rolagem para combustível com opções que ficam coloridas conforme a utilização.

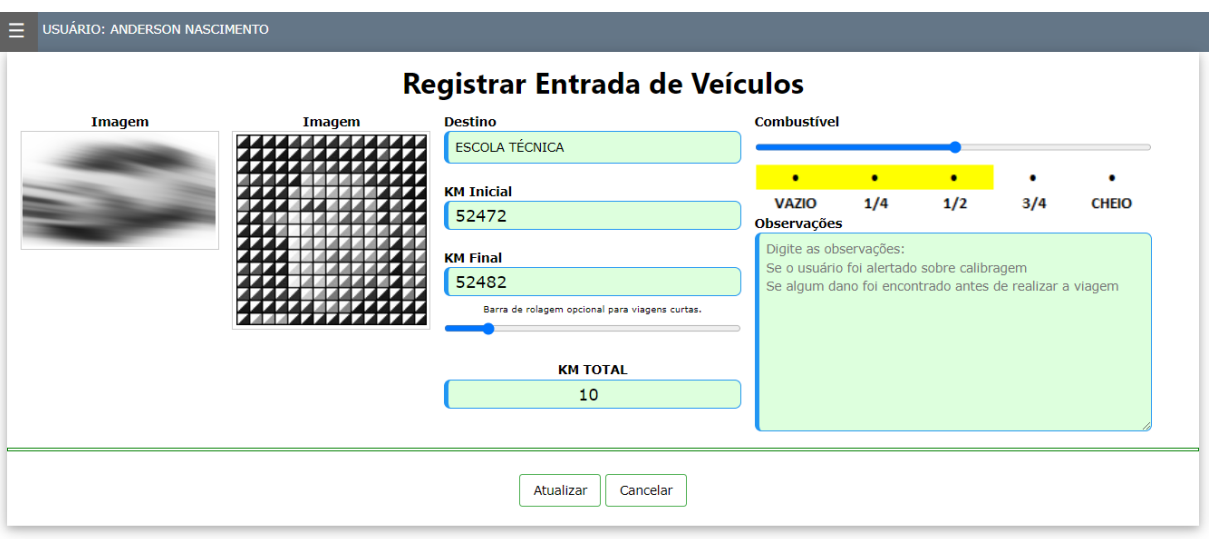

Figura 8.1 – Tela para registrar a Chegada do Veículo

Nesta tela após o usuário atualizar informações sobre a viagem, o botão excluir da consulta, é alterado para "Finalizar" e deve clicar neste botão para que o condutor coloque sua senha particular e confirme as informações sobre a viagem e libere o veículo para novas viagens.

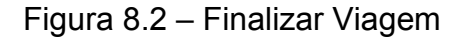

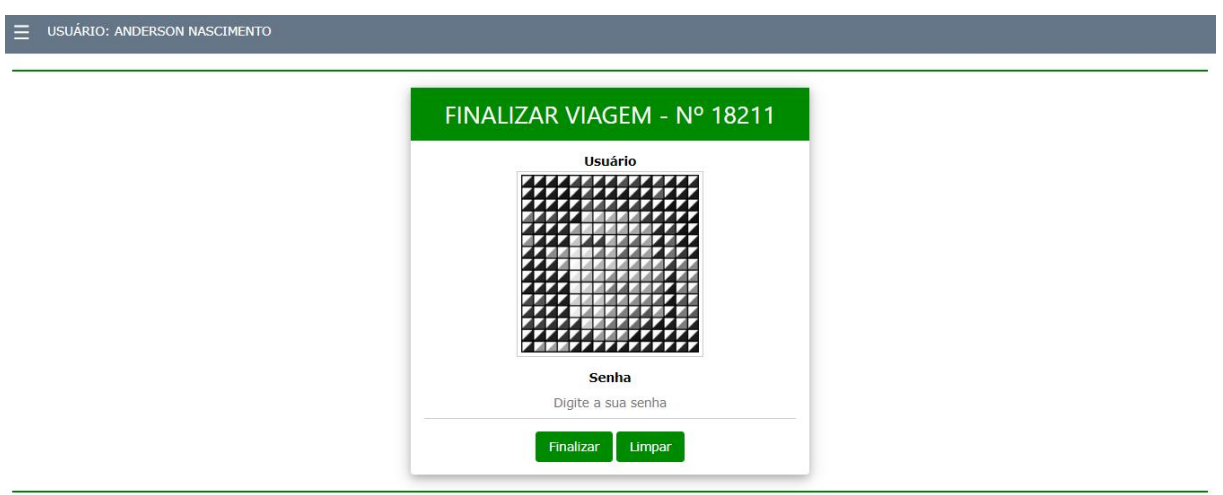

Área restrita para usuários cadastrados.

Telas de Movimentação, serve para consultas e geração de relatórios de uso dos veículos ou consultas e relatórios por usuário.

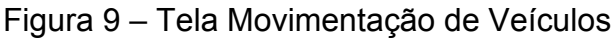

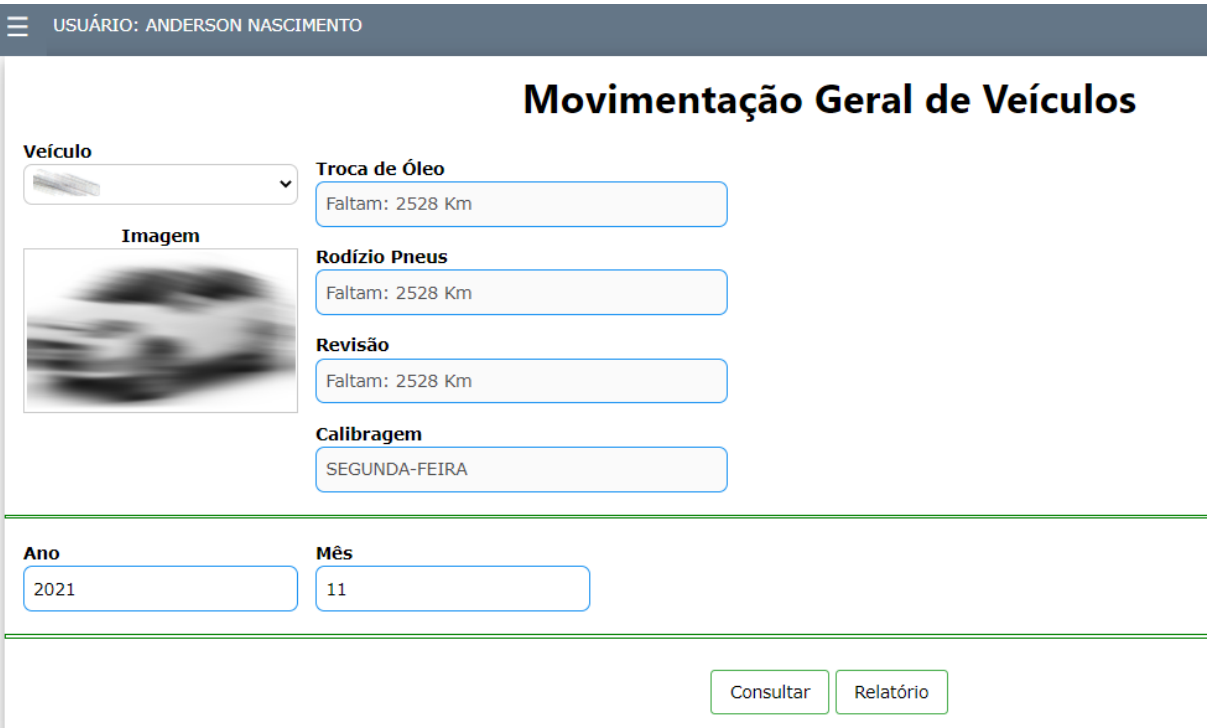

#### Figura 9.1 – Consulta Movimentação por Veículos

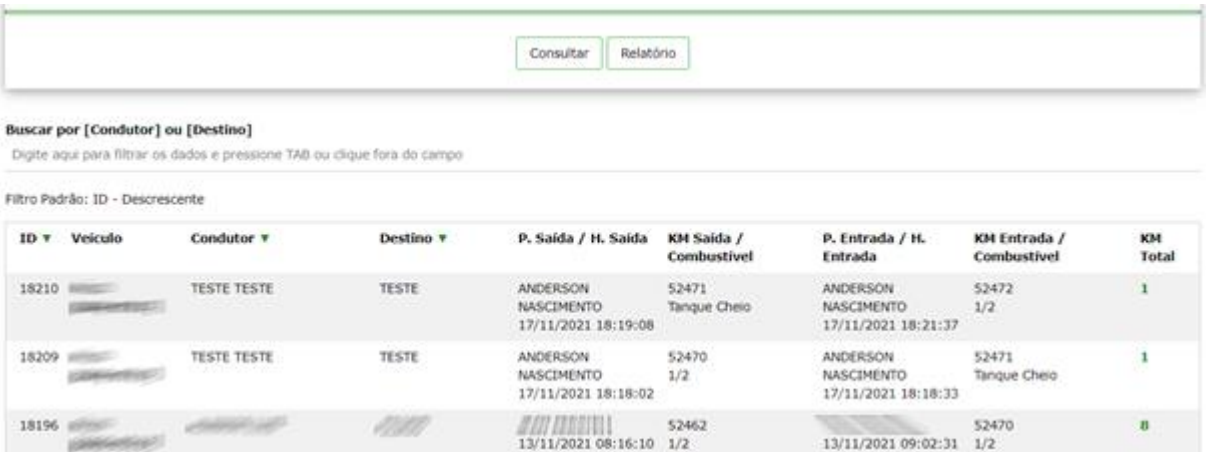

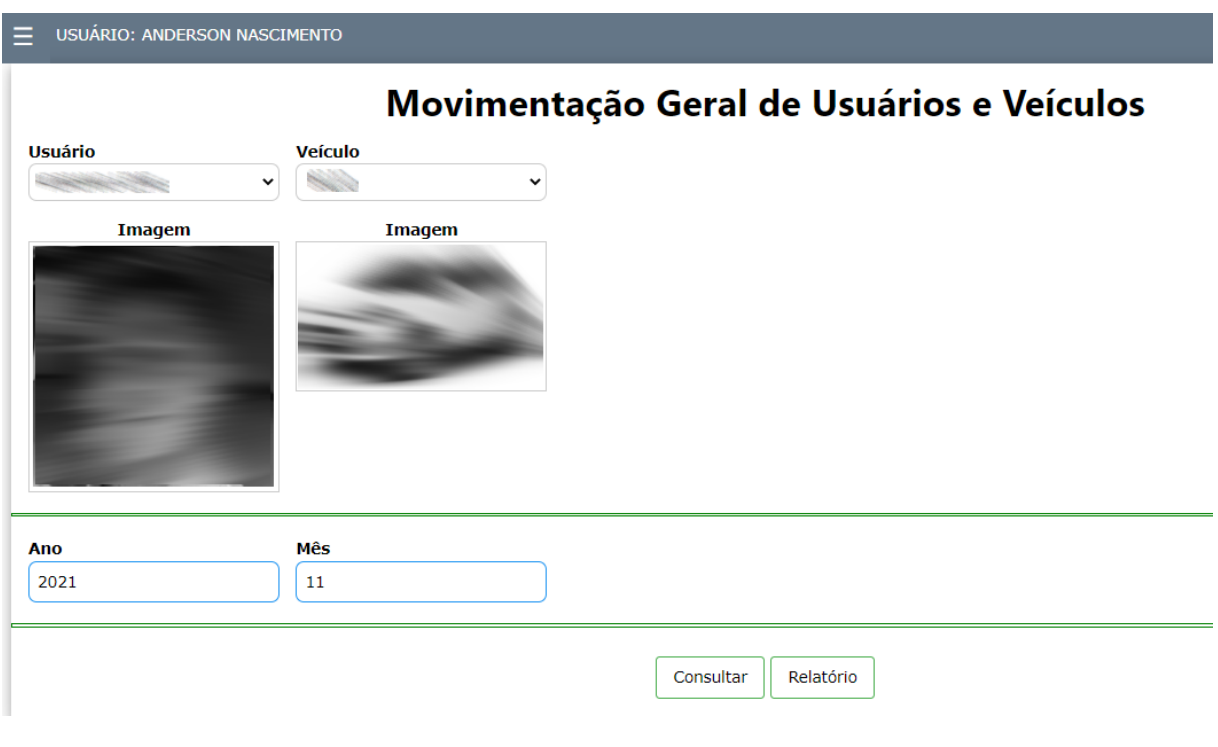

## Figura 10 – Tela de Movimentação de Veículos por Usuários

# Figura 10.1 – Consulta de Movimentação de Veículos por Usuários

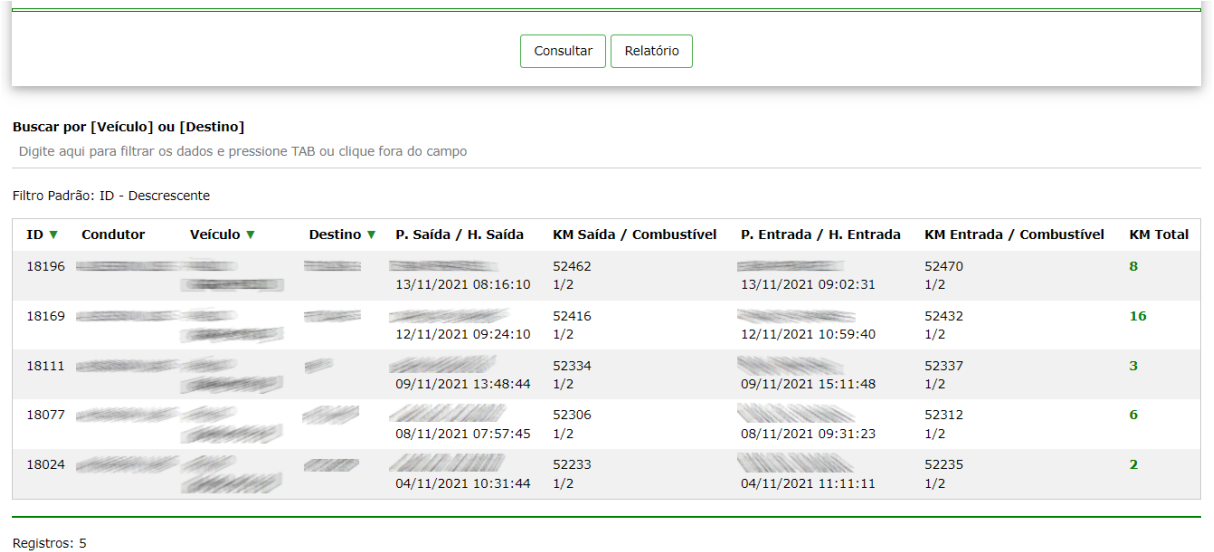

### <span id="page-17-0"></span>**3. CONSIDERAÇÕES FINAIS**

A principal vantagem é a localização de informações de quem realizou a viagem em que tomou multa, pois antigamente antes mesmo da primeira versão do sistema, era muito demorado localizar o responsável, pois era em papel e quantidade de viagens dependendo do mês é enorme.

O Sistema pode ser aproveitado as bases de dados para utilização em outros setores da empresa, ao invés de criar outro sistema, só adicionamos novas telas com os recursos desejados, como alguns recursos que estão nos planos futuros, controle de visitantes, controle de extintores etc.

A desvantagem seria somente quando ocorre falha de acesso a internet ou provedor de hospedagem, porém conforme já analisado de 2014 a 2021 no sistema anterior, estes problemas foram mínimos anualmente, ocorrendo de 2 a 3 vezes a cada ano.

# **REFERÊNCIAS**

<span id="page-18-0"></span>Materiais de Orientação à objetos das aulas do professor Davi Quierelli, 2021 Materiais de Banco de Dados das aulas do professor André Gueldini, 2019/2020/2021 Ambos da ETEC Dep. Salim Sedeh – Leme/SP

Tutoriais de HTML, PHP, MySQL, W3.CSS, Ajax JavaScript.

Disponível em:<https://www.w3schools.com/> Acesso em: 16 de setembro de 2021.